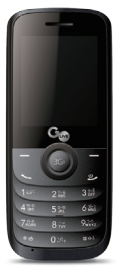

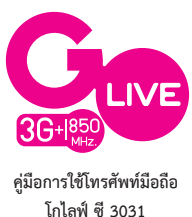

# **สารบัญ**

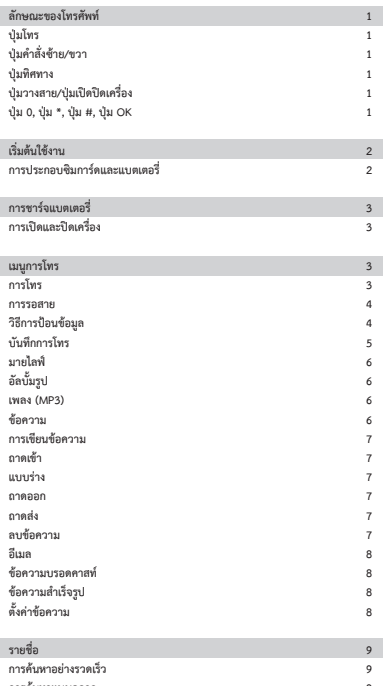

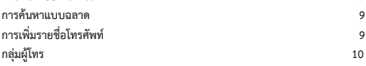

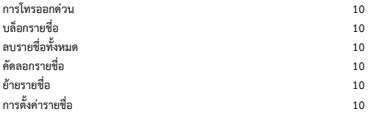

**กล้องถ่ายภาพ 11**

I

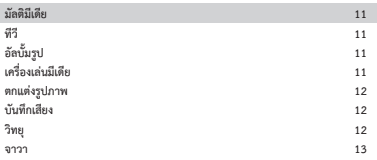

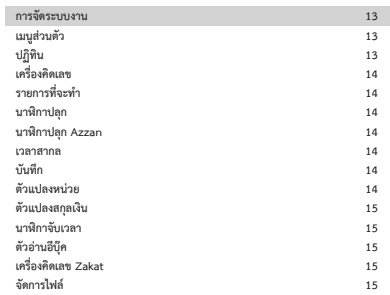

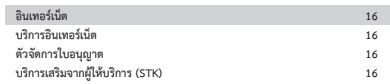

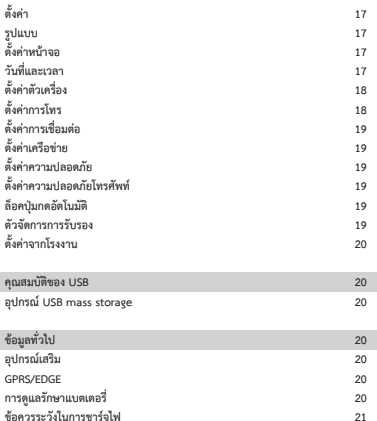

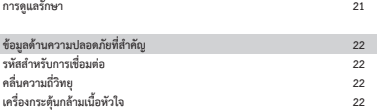

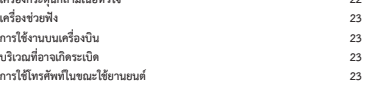

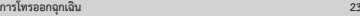

ľ

ľ

I

#### **ลักษณะของโทรศัพท์**

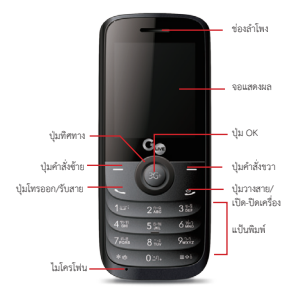

#### **ปุ่มโทร**

- กดเพื่อรับสาย/โทรออก
- กดปุ่มโทรเพื่อเรียกดูประวัติการโทรในหน้าจอหลัก

#### **ปุ่มคำสั่งซ้าย/ขวา**

- กดเพื่อให้ฟังก์ชั่นที่แสดงอยู่ทางด้านล่างซ้าย/ขวาของหน้าจอทำ งาน
- กดปุ่มคำสั่งซ้ายเพื่อยืนยันฟังก์ชั่นที่เลือก
- ไม่ว่าจะอยู่ในหน้าจอใดก็ตาม กดปุ่มคำสั่งซ้ายค้างไว้ 5 วินาทีเพื่อเข้าสู่เมนู myLife
- ไม่ว่าจะอยู่ในหน้าจอใดก็ตาม กดปุ่มคำสั่งขวาค้างไว้ 5 วินาทีเพื่อเข้าสู่เมนู กล้องถ่ายภาพ

#### **ปุ่มทิศทาง**

• กดปุ่มทิศทางขึ้น ลง ซ้าย หรือขวา เพื่อเลื่อนไปยังตัวเลือกต่างๆ ในเมนู

#### **ปุ่มวางสาย/ปุ่มเปิดปิดเครื่อง**

- กดเพื่อวางสาย
- กดค้างเพื่อเปิด/ปิดเครื่อง

#### **ปุ่ม 0**

• กดปุ่ม 0 ค้างไว้เพื่อเปลี่ยนสัญลักษณ์เป็น 0, +, หรือ P และ W กดเพื่อใส่สัญลักษณ์ ดังกล่าวเมื่อเขียนข้อความ

#### **ปุ่ม \***

• ในหน้าจอหลัก กดค้างเพื่อเปิดและปิดโหมดเสียงเงียบ กดเพื่อเปลี่ยนวิธีการป้อน ข้อมูลเมื่อใส่เขียนข้อความ

#### **ปุ่ม #**

- กดเพื่อเปลี่ยนวิธีการป้อนข้อมูลเมื่อใส่เขียนข้อความ
- ในหน้าจอหลัก กดค้างเพื่อล็อคปุ่มกด

#### **ปุ่ม OK**

- ยืนยันการเลือก
- ไม่ว่าจะอยู่ในหน้าจอใดก็ตาม กดปุ่ม OK ค้างไว้ 5 วินาทีเพื่อเข้าสู่หน้า H Life

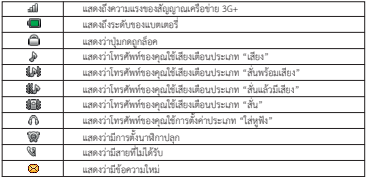

#### **เริ่มต้นใช้งาน การประกอบซิมการ์ดและแบตเตอรี่ คุณต้องใส่ซิมการ์ดและชาร์จแบตเตอรี่ก่อนใช้งานโทรศัพท์**

- เก็บซิมการ์ดให้ห่างจากมือเด็ก
- ใส่หรือถอดซิมการ์ดอย่างระมัดระวัง เนื่องจากซิมการ์ดและผิวสัมผัสภายในอาจได้รับ ความเสียหายจากการขีดข่วนหรือหักงอ
- ก่อนใส่หรือถอดซิมการ์ด โปรดแน่ใจว่าได้ปิดโทรศัพท์แล้ว
- **1. ถอดฝาครอบด้านหลังโทรศัพท์ (1) และยกแบตเตอรี่ขึ้น (2)**

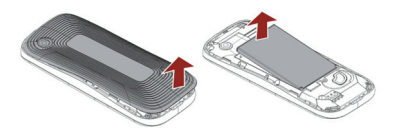

**2.ใส่ซิมการ์ด (3) ใส่แบตเตอรี่ (4)**

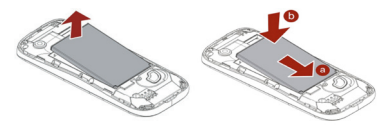

หมายเหตุ : โปรดแน่ใจว่าผิวสัมผัสโลหะของแบตเตอรี่วางตรงกับผิวสัมผัสโลหะของ ช่องใส่แบตเตอรี่

**3. ประกอบฝาครอบด้านหลังโทรศัพท์ตามที่แสดงในภาพ (5) ใส่การ์ดความจำ ขนาด เล็ก (Micro SD Card) ในช่องเสียบ (6)**

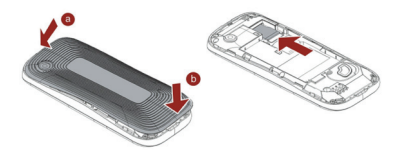

**การชาร์จแบตเตอรี่ คุณต้องชาร์จแบตเตอรี่ให้เต็มก่อนที่จะใช้โทรศัพท์ในครั้งแรก** ี<br>1. เชื่อมต่อสายชาร์จเข้ากับช่องเสียบที่ชาร์จขนาดเล็กตรงด้านซ้ายของโทรศัพท์ 2. เชื่อมต่อที่ชาร์จเข้ากับปลั๊กผนัง AC เมื่อแถบแบตเตอรี่บนหน้าจอคงที่ แสดงว่า แบตเตอรี่เต็มแล้ว คุณสามารถถอดที่ชาร์จออกได้

**การเปิดและปิดเครื่อง** • กดปุ่มเปิด-ปิดค้างไว้

หมายเหตุ:

1. คุณสามารถใช้โทรศัพท์โดยที่ไม่ใส่ซิมการ์ดได้ หากโทรศัพท์ร้องขอรหัส (PIN code) ให้ใส่รหัส และกดปุ่มคำสั่งด้านซ้าย (LSK) เพื่อยืนยัน 2. อย่าเปิดเครื่องในบริเวณที่ห้ามเปิดเครื่องหรือเมื่ออาจก่อให้เกิดสัญญาณแทรก หรืออันตราย

**เมนูการโทร** ข้อมูลในส่วนนี้เกี่ยวกับบริการการโทรที่รองรับโทรศัพท์ของคุณ

**การโทร** ในหน้าจอหลัก ใส่หมายเลขโทรศัพท์ รวมถึงรหัสพื้นที่ และกดปุ่มโทรออก

**การโทรออกจากรายชื่อในโทรศัพท์** ในหน้าจอหลัก กด**ปุ่มคำสั่งด้านซ้าย**เพื่อเข้าสู่**เมนูหลัก** จากนั้นเลือก **รายชื่อใน โทรศัพท์ > ค้นหาด่วน** เลื่อนไปยังรายชื่อผู้ที่ต้องการติดต่อ หรือพิมพ์ชื่อในแถบค้นหา จากนั้น กด**ปุ่มโทรออก**

#### **การโทรระหว่างประเทศ**

1. กด**ปุ่ม 0 ค้างไว**้จนกระทั่งเครื่องหมาย "+" ปรากฏบนหน้จอ

2. ใส่รหัสประเทศ รหัสพื้นที่ และหมายเลขโทรศัพท์

3. กด**ปุ่มโทรออก**

## **การรับสายหรือปฏิเสธสายเรียกเข้า**

- กด**ปุ่มรับสาย** เพื่อรับสายเมื่อเสียงโทรศัพท์ดังขึ้น
- ในการปฏิเสธสายเรียกเข้า กด**ปุ่มวางสาย**เพื่อปฏิเสธการรับสาย

# **การรอสาย**

หากคุณต้องการรับสายเรียกซ้อน คุณควรเปิดใช้งานเมนูรอสายก่อน ในระหว่างที่ใช้สาย กด**ปุ่มรับสาย**เพื่อรับสายเรียกซ้อน คุณสามารถสลับกลับมาสายเดิมเมื่อใดก็ได้โดยกด**ปุ่ม คำสั่งด้านซ้าย (LSK)** และเลือก**สลับสาย**

**วิธีการป้อนข้อมูล** คุณสามารถป้อนตัวอักษรได้โดยใช้แป้นพิมพ์

# **การเลือกวิธีการป้อนข้อมูล**

ก่อนที่คุณจะป้อนข้อความ กด**ตัวเลือก**และเลือก**วิธีการป้อนข้อมูล** หรือคุณสามารถกด **ตัวเลือก > วิธีการป้อนข้อมูล** เพื่อเปลี่ยนวิธีการป้อนข้อมูล

#### **การเว้นวรรค**

คุณสามารถกด**ปุ่ม 0** หรือ**ปุ่มทิศทางขวา** เพื่อเว้นวรรคหลังจากตัวอักษร

## **การป้อนสัญลักษณ์**

กดปุ่ม \* เพื่อใส่สัญลักษณ์

## **วิธีการป้อนข้อมูลแบบฉลาด**

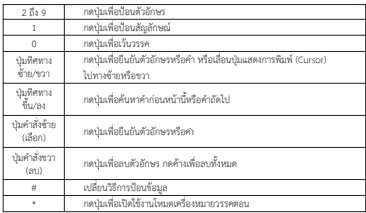

**ตัวอย่าง** วิธีการป้อนคำว่า "คน" 1. กดปุ่ม # เพื่อเปลี่ยนเป็นโหมด <mark>3.</mark> "กขค" 2. กดปุ่ม 2 5 จะปรากฏคำว่า "กบ" 3. กดปุ่มทิศทางลงเพื่อค้นหาและเลือกคำว่า "คน" 4. กดปุ่มคำสั่งซ้าย (เลือก) เพื่อยืนยันคำว่า "คน"

## **บันทึกการโทร**

โทรศัพท์ของคุณสามารถบันทึกการโทรต่างๆ เช่น สายที่ไม่ได้รับ สายที่ได้รับ สายที่โทร ออก ระยะเวลาที่ใช้ในการโทร และค่าโทร ไว้ใน**เมนูบันทึกการโทร (Call record)** ได้

หมายเหตุ: 1. เมื่อรายการโทรมีมากเกินหน่วยความจำ รายการเก่าที่สุดจะถูกลบทิ้ง 2. สำ หรับประวัติการโทร คุณสามารถกดปุ่มโทรออกในหน้าจอหลักเพื่อ เรียกดูอย่างรวดเร็ว

**สายที่ไม่ได้รับ การเรียกดูสายที่ไม่ได้รับ ในเมนูบันทึกการโทร (Call record)** เลือก**เมนูสายที่ไม่ได้รับ** และกด**ปุ่มทิศทาง**ขึ้น และลงเพื่อเรียกดูบันทึก

**สายที่โทรออก การเรียกดูสายที่โทรออก ในเมนูบันทึกการโทร** เลือก**เมนูสายที่โทรออก** และกดปุ่มทิศทางขึ้นและลงเพื่อเรียก ดูบันทึก

**สายที่ได้รับ การเรียกดูสายที่ได้รับ ในเมนูบันทึกการโทร** เลือก**สายที่ได้รับ** และ**กดปุ่มทิศทาง**ขึ้นและลงเพื่อเรียกดูบันทึก

**ลบบันทึกการโทร** คุณสามารเลือกลบบันทึกการโทรของสายที่ไม่ได้รับ สายที่โทรออก สายเรียกเข้า หรือ ลบรายการโทรทั้งหมดได้

**เวลาการโทร** คุณสามารถเรียกดูระยะเวลาที่ใช้ในการรับสายและโทรออก

**ค่าโทร** ในฟังก์ชั่นนี้ คุณสามารถตรวจสอบค่าโทรล่าสุด หรือค่าโทรทั้งหมดได้ กรณีของการตั้งค่าโทรให้เริ่มนับใหม่ คุณต้องใส่รหัส PINcode และรหัสผ่านที่ขอได้ จากผู้ให้บริการของคุณ

**ตัวนับ SMS** ในฟังก์ชั่นนี้ คุณสามารถตรวจนับจำ นวนข้อความได้ **ในเมนูบันทึกการโทร** เลือก**ตัวนับSMS** เพื่อเรียกดูจำ นวนข้อความได้ คุณอาจกดปุ่ม **รีเซ็ต**เพื่อตั้งค่าตัวนับใหม่ ฟังก์ชั่นการนับข้อความ มีตัวเลือกดังต่อไปนี้ • ส่งแล้ว: จำ นวนข้อความที่คุณส่งแล้ว • รับแล้ว: จำ นวนข้อความที่คุณได้รับแล้ว

**ตัวนับ GPRS** ในฟังก์ชั่นนี้ คุณสามารถตรวจสอบขนาดข้อมูลของ GPRS ที่คุณใช้ (ทั้งข้อความ SMS และ WAP)

**ในเมนูบันทึกการโทร** เลือก**ตัวนับ GPRS** เพื่อเรียกดูคำสั่งเหล่านี้

- **ส่งล่าสุด :** จำ นวน GPRS ที่คุณส่งครั้งสุดท้าย
- **ได้รับล่าสุด :** จำ นวน GPRS ที่คุณได้รับครั้งสุดท้าย
- **ส่งทั้งหมด :** จำ นวน GPRS ที่คุณได้ส่งไปแล้วทั้งหมด
- **ได้รับทั้งหมด :** จำ นวน GPRS ที่คุณได้รับทั้งหมด
- **รีเซ็ตตัวนับ :** กดปุ่มนี้ เพื่อตั้งค่าตัวนับใหม่

## **มายไลฟ์**

เพียงกดปุ่มนี้ ก็เข้าเว็บ **http://mylife.truelife** ได้เลย พร้อมสนุกกับสังคมออนไลน์ แชท แชร์ โหลด กับเพื่อนได้ทันที

# **อัลบั้มรูป**

ให้คุณเข้าไปในอัลบั้มรูปภาพที่คุณถ่าย คุณสามารถจัดการ ตัดต่อ ภาพง่ายๆ ตั้งภาพ พื้นหลังโทรศัพท์ให้เป็นภาพของคุณ หรือ ตั้งภาพเพื่อนคุณตามรายชื่อที่คุณเก็บ ซึ่งจะ ปรากฏภาพคนโทรทุกครั้งที่โทรเข้ามา คุณจะแชร์ภาพเหล่านั้นให้แก่เพื่อนของคุณก็ได้

#### **เพลง (MP3)**

ปุ่มที่ให้คุณฟังเพลงโปรดของคุณผ่าน MP3

#### **ข้อความ**

โทรศัพท์ของคุณรองรับระบบฝากข้อความทั้งเสียงและตัวอักษร ทั้งนี้การฝากข้อความ เสียง การส่งข้อความ (SMS) และการส่งข้อความมัลติมีเดีย (MMS) ถือเป็นบริการผ่าน ทางผู้ให้บริการเครือข่ายมือถือ กรุณาตรวจสอบรายละเอียด และค่าใช้บริการเพิ่มเติม จากผู้ให้บริการของคุณ

## **เขียนข้อความ**

## **การเขียนข้อความ**

- 1. จากเมนูหลักเลือก **ข้อความ > เขียนข้อความ**
- 2. ในเนื้อหาของข้อความ คุณสามารถเพิ่มรูปภาพ เสียง และวีดิโอลงไปในข้อความของคุณได้
- 3. หลังจากนั้นเลือก **ตัวเลือก** จากนั้นเลือก **ส่งไปยัง**
- 4. ใส่ผู้รับข้อความโดยการใส่หมายเลขโทรศัพท์หรือเลือกชื่อคนที่จะโทร จากค้นหาจาก รายชื่อในโทรศัพท์
- 5. สุดท้ายเลือก **ตัวเลือก** จากนั้นเลือก **ส่ง** เพื่อส่งข้อความ

หมายเหตุ: คุณไม่สามารถรับข้อความมัลติมีเดียได้ในระหว่างที่ใช้สาย หรือระหว่างการ เชื่อมต่อ WAP ผ่าน GPRS

หมายเหตุ: 1. สำ หรับการเขียนข้อความ ดูที่ "วิธีการป้อนข้อมูล"

 2. สำ หรับฟังก์ชั่นการส่งข้อความมัลติมีเดีย ต้องใช้งานผ่านผู้ให้บริการ เครือข่ายของคุณ โทรศัพท์ที่มีฟังก์ชั่นนี้เท่านั้นจึงจะใช้งานรับและแสดง ข้อความมัลติมีเดียได้

## **ถาดเข้า**

โทรศัพท์ของคุณจะบันทึกข้อความตัวอักษร (SMS) และข้อความมัลติมีเดีย (MMS) ที่ ได้รับลงในโฟลเดอร์ถาดเข้า

# **การอ่านข้อความ**

เมื่อคุณได้รับข้อความ ไอคอนจะแสดงให้เห็นว่าข้อความนี้มาจากซิมการ์ดหรือจาก โทรศัพท์ในถาดเข้า ทั้งนี้ ได้มีการตั้งค่าให้จัดเก็บข้อความในซิมการ์ดก่อน หากถาด เข้าเต็ม ข้อความที่ได้รับจะถูกบันทึกลงในโทรศัพท์แทนที่ซิมการ์ด ในกรณีที่ถาด เข้าในโทรศัพท์เต็มเช่นกัน จะมีหน้าต่างแจ้งเตือนว่า ถาดเข้าเต็ม และไม่สามารถรับ ข้อความใหม่ได้

- 1. จาก**เมนูหลัก** เลือก **ข้อความ**
- 2. จากนั้นเลือก **ถาดเข้า** ข้อความที่ได้รับทั้งหมดจะอยู่ในโฟลเดอร์นี้

## **แบบร่าง**

โทรศัพท์ของคุณจะบันทึกข้อความที่ถูกบันทึกลงในโฟลเดอร์แบบร่าง

## **ถาดออก**

โทรศัพท์ของคุณจะบันทึกข้อความที่ยังไม่ได้ส่งออกไว้ในโฟลเดอร์**ถาดออก**

# **ถาดส่ง**

โทรศัพท์ของคุณจะบันทึกข้อความที่ส่งผ่านแล้วในโฟลเดอร์**ถาดส่ง**

# **ลบข้อความ**

คุณสามารถลบข้อความทั้งหมดในโฟลเดอร์ หรือลบข้อความทั้งหมดภายในครั้งเดียวได้

#### **อีเมล**

#### **การสร้างบัญชี**

- 1. คุณต้องสร้างบัญชีอีเมลก่อน
- 2. กลับไปยัง หน้าจอหลัก โดยการกดปุ่มเปิด-ปิดเครื่อง เลือก **เมนู > ข้อความ > อีเมล > บัญชีอีเมล**
- 3. เลือก **ตัวเลือก > บัญชีใหม**่ เพื่อเพิ่มบัญชีอีเมลใหม่ ปฏิบัติตามขั้นตอนที่ปรากฏ
- 4. จากนั้นโทรศัพท์ของคุณจะบันทึกบัญชีใหม่โดยอัตโนมัติ
- 5. เลือกบัญชีที่คุณต้องการ จากนั้นเลือก **ตัวเลือก > เปิดใช้งาน** เพื่อเปิดใช้งานบัญชี ท่ีเลือกใช้

## **การเขียนอีเมล**

- 1. กดปุ่มคำสั่งซ้ายเพื่อเข้าสู่เมนูหลัก จากนั้นเลือก **ข้อความ > อีเมล > เขียนอีเมล**
- 2. ใส่อีเมลแอดเดรสที่คุณต้องการส่งลงในช่อง **ถึง**
- 3. เลื่อนไปยังช่อง **เรื่อง** ใส่เรื่องโดยเลือก **แก้ไข** แนบไฟล์ ตั้งค่าลำดับความสำคัญ และ เขียนเนื้อหาอีเมลที่คุณต้องการ
- 4. จากนั้น เลือก **สำ เร็จ** จะมีข้อความที่แสดงขนาดของอีเมลปรากฏขึ้นหน้าจอ
- 5. เลือก **ใช่** เพื่อส่ง โดยสามารถเลือกแบบส่งและบันทึก, บันทึกเป็นแบบร่าง หรือออก จากเมนูนี้โดยไม่บันทึก

หมายเหตุ: หากคุณส่งอีเมลผ่าน Gmail คุณต้องติดตั้งใบรับรองก่อน สอบถามราย ละเอียดเพิ่มเติม จากผู้ให้บริการ Gmail

## **ข้อความบรอดคาสท์**

โทรศัพท์ของคุณสามารถรับข้อความโฆษณาได้ คุณสามารถเปิดหรือปิดการใช้งานและตั้ง ค่าอื่นๆ ตามความชอบส่วนตัวของคุณ

# **ข้อความสำ เร็จรูป**

ในโทรศัพท์มีข้อความสำ เร็จรูปสำ หรับข้อความ SMS และ MMS มากมาย

# **ตั้งค่าข้อความ**

คุณสามารถตั้งค่าในข้อความ SMS และข้อความมัลติมีเดีย (MMS) ได้ 1. ไปยัง **ข้อความ** และเลือก **ตั้งค่าข้อความ**

- 2. จากนั้นเลือก SMS หรือ MMS หรือข้อความบริการ เพื่อเปลี่ยนแปลงการตั้งค่า
- 3. เลือกช่องที่คุณต้องการเปลี่ยนแปลง

## **ข้อความ SMS มีตัวเลือกต่างๆ ให้คุณเลือกได้**

#### **• ตั้งค่าโปรไฟล์ :** ตั้งชื่อโปรไฟล์, ที่อยู่, SMSC, ระยะการเก็บข้อความ และประเภท ข้อความ

- **วอยซ์เมลเซิร์ฟเวอร์ :** แก้ไขหมายเลขติดต่อวอยซ์เมลเซิร์ฟเวอร์
- **ตั้งค่าทั่วไป :** เปิด / ปิดการใช้งานรายงานการส่งและรายงานการรับของข้อความ
- **สถานะหน่วยความจำ :** คุณสามารถตรวจสอบสถานะหน่วยความจำ ในโทรศัพท์ หรือซิมการ์ดได้

**• พื้นที่การจัดเก็บที่เลือกใช้ :** คุณสามารถเลือกแหล่งจัดเก็บข้อมูลที่ต้องการได้ใน โทรศัพท์ ซิมการ์ดหรือทั้งสองตำแหน่ง **• การเชื่อมต่อที่เลือกใช้ :** คุณสามารถตั้งค่าการเชื่อมต่อให้เลือกเชื่อมต่อ GPRS, GSM หรือเชื่อมต่อจับแต่ GSM เท่านั้น

#### **สำ หรับข้อความ MMS มีตัวเลือกที่สามารถกำ หนดได้ดังนี้**

**• เขียนข้อความ :** คุณสามารถกำ หนดค่าการเขียนข้อความตามตัวเลือกดังต่อไปนี้

 **- เวลาสไลด์ :** ตั้งระยะเวลาที่จะแสดงสไลด์แต่ละชิ้น ในเวลาที่ต่างกัน

 **- โหมดการสร้าง :** หากคุณเลือก **จำกัด** จะไม่มีการส่งข้อความที่โทรศัพท์ไม่รองรับ หากคุณไม่ต้องการฟังก์ชั่นนี้ ให้เลือก **อิสระ**

 **- การปรับขนาดภาพ :** กำ หนดขนาดของภาพในข้อความมัลติมีเดีย MMS

 **- ลายเซ็นต์อัตโนมัติ :** กำ หนดลายเซ็นต์ท้ายข้อความมัลติมีเดีย (MMS) ของคุณได้ ซึ่ง จะถูกตั้งโดยอัตโนมัติทุกครั้งที่ส่ง

 **- ลายเซ็นต์ :** กำ หนดลายเซ็นต์ที่คุณต้องการเพิ่มเข้าไป

- **การส่ง :** การตั้งค่านี้ประกอบด้วยตัวเลือก เช่น ลำดับความสำคัญ รายงานการส่งและอื่นๆ
- **การเรียกคืน :** การตั้งค่านี้ประกอบด้วยตัวเลือก เช่น บริการโทรศัพท์ข้ามแดนระหว่าง ประเทศ รายงานการอ่าน และอื่นๆ
- **การจัดเก็บข้อมูล :** คุณสามารถเปลี่ยนแหล่งจัดเก็บข้อมูลที่ต้องการในโทรศัพท์ หรือ ซิมการ์ดได้

**• สถานะหน่วยความจำ :** คุณสามารถตรวจสอบสถานะหน่วยความจำของข้อความ มัลติมีเดียในโทรศัพท์หรือซิมการ์ดได้

หมายเหตุ: กรุณาติดต่อผู้ให้บริการเครือข่ายของคุณเพื่อขอคำแนะนำ เกี่ยวกับการ ตั้งค่า MMS

## **รายชื่อ**

คุณสามารถเลือกบันทึกรายชื่อในโทรศัพท์ของคุณลงในซิมการ์ด/โทรศัพท์ หรือจะเลือก ให้มีการบันทึกลงทั้งสองแห่งก็ได้

#### **การค้นหาอย่างรวดเร็ว**

ใส่ตัวอักษร 2-3 ตัวแรกของชื่อคนที่ต้องการ เพื่อค้นหาข้อมูลด่วน

#### **การค้นหาแบบฉลาด**

คุณสามารถค้นหารายชื่อด้วยการใส่เลขหมายโทรศัพท์ 2-3 หลักตรงหน้าจอหลัก จากนั้น หน้าจอจะแสดงหมายเลขโทรศัพท์ที่ตรงกับรายชื่อ พร้อมให้คุณเลือกกดโทรออกได้ทันที

#### **การเพิ่มรายชื่อโทรศัพท์**

**การสร้างรายชื่อใหม่ในซิมการ์ด/โทรศัพท์**

- 1. เลือก **เมนู > รายชื่อ > เพิ่มผู้ติดต่อใหม่**
- 2. คุณสามารถกำ หนดตำแหน่งการจัดเก็บรายชื่อตามได้ที่ **เมนู > รายชื่อ > ตั้งค่าสมุด โทรศัพท์ > พื้นที่จัดเก็บที่เลือกใช้ > ซิม/โทรศัพท์/ทั้งหมด** จากนั้นรายละเอียดของ รายชื่อผู้ติดต่อจะถูกบันทึกลงในตำแหน่งจัดเก็บที่คุณเลือกโดยอัตโนมัติ

3. จากนั้นใส่ข้อมูลที่เกี่ยวข้องทั้งหมดของรายชื่อผู้ติดต่อ

4. กด **ตัวเลือก > บันทึก** เพื่อบันทึกรายละเอียดของผู้ติดต่อ

หมายเหตุ: 1. โทรศัพท์ของคุณสามารถบันทึกหมายเลขโทรศัพท์ได้ 1,000 รายการ 2. คุณสามารถเลือกรูปภาพและวีดิโอได้จากการตั้งค่าเดิมและตัวจัดการไฟล์

# **กลุ่มผู้โทร**

ในหน้าจอหลัก กด**ปุ่มคำสั่งซ้าย**เพื่อเข้าสู่เมนูหลัก จากนั้นเลือก **รายชื่อ > กลุ่มผู้โทร** คุณสามารถเพิ่มกลุ่มผู้โทรและแก้ไขรายละเอียดของกลุ่มได้ และจากฟังก์ชั่นกลุ่มผู้โทร คุณสามารถส่งข้อความถึงสมาชิกทุกคนที่อยู่ในกลุ่มได้ในเวลาเดียวกัน

## **การโทรออกด่วน**

หากคุณกำ หนดหมายเลขเป็นปุ่มโทรออกด่วน (ตั้งแต่ปุ่มหมายเลข 2 ถึง 9) ซึ่งบันทึก อยู่ในรายชื่อโทรศัพท์ คุณสามารถโทรออกไปยังหมายเลขนั้นโดยการกดปุ่มค้างไว้ใน หน้าจอหลัก ก่อนอื่นคุณควรเปิดใช้งานฟังก์ชั่นนี้ก่อน จากนั้นกำ หนดหมายเลขโดยเชื่อม โยงกับรายชื่อผู้ติดต่อ

#### **บล็อกรายชื่อ**

ระงับสายที่โทรเข้าได้ด้วยการบล็อกหรือกำ หนดรายชื่อที่คุณไม่ต้องการรับสาย

# **ลบรายชื่อทั้งหมด**

ทำการลบรายชื่อทั้งหมดได้จากโทรศัพท์หรือจากซิมการ์ด

#### **คัดลอกรายชื่อ**

ทำการคัดลอกรายชื่อได้ระหว่างโทรศัพท์และซิมการ์ด

#### **ย้ายรายชื่อ**

ทำการย้ายรายชื่อได้ระหว่างโทรศัพท์และซิมการ์ด

# **การตั้งค่ารายชื่อ**

การเข้าสู่การตั้งค่ารายชื่อโทรศัพท์ ในหน้าจอหลัก ให้กดปุ่มคำสั่งซ้ายเพื่อเข้าสู่เมนูหลัก จากนั้นเลือก **รายชื่อ > ตั้งค่าสมุดโทรศัพท์** โทรศัพท์ของคุณมีตัวเลือกสำ หรับการตั้งค่ามากมาย ให้คุณปรับแต่งโทรศัพท์ได้ตามใจ ชอบ โดยประกอบด้วย

**• พื้นที่จัดเก็บที่เลือกใช้ :** คุณสามารถเลือกคัดลอกหมายเลขโทรศัพท์จากตัวเครื่อง ซิม หรือทั้งหมด เพื่อจัดเก็บในหน่วยความจำ

**• นามบัตรส่วนตัว :** คุณสามารถกำ หนดหมายเลขหรือชื่อได้

**• เบอร์พิเศษ :** เมนูนี้ทำ ให้คุณสามารถจัดเก็บหมายเลขที่เป็นประโยชน์ต่างๆ เช่น หมายเลขของเจ้าของเครื่อง หมายเลขสำ หรับบริการและหมายเลขฉุกเฉิน

**• สถานะหน่วยความจำ :** คุณสามารถตรวจสอบว่าจำ นวนหมายเลขโทรศัพท์ที่จัดเก็บ ในหน่วยความจำของซิมการ์ดและโทรศัพท์มีจำ นวนเท่าไร นอกจากนี้ เมนู นี้ยังให้คุณ สามารถโทรออกเฉพาะหมายเลขรายชื่อโทรประจำ

**• สำ รองข้อมูลและคืนค่า :** คุณสามารถสำ รองข้อมูลรายชื่อผู้ติดต่อทั้งหมดในรายชื่อ โทรศัพท์ไปยังการ์ดหน่วยความจำ หรือโทรศัพท์ โทรศัพท์จะสร้างโฟลเดอร์ "รายชื่อ โทรศัพท์" ในตัวจัดการไฟล์เพื่อจัดเก็บในรูปแบบไฟล์ csv คุณอาจเรียกคืนข้อมูลไปยัง สมุดโทรศัพท์ของคุณได้ 10 มี **• การแสดงชื่อ :** คุณอาจกำ หนดข้อมูลของรายชื่อในสมุดโทรศัพท์ที่คุณต้องการเพื่อให้ แสดงบนหน้าจอของคุณได้

#### **กล้องถ่ายภาพ**

คุณสามารถใช้โทรศัพท์ถ่ายภาพและวีดิโอได้จากกล้องที่อยู่ภายในเครื่องและแก้ไขการตั้ง ค่าได้ หน้าจอบนโทรศัพท์ทำ หน้าที่เป็นช่องมองภาพ หากหน่วยความจำ ไม่เพียงพอ คุณ ต้องลบภาพหรือวีดิโอเก่าที่มีอยู่เพื่อให้มีพื้นที่ว่างสำหรับรูปภาพใหม่ หรือคุณอาจเลือก บันทึกรูปภาพลงในการ์ดหน่วยความจำก็ได้ สถานะของการตั้งค่ากล้องจะแสดงให้เห็น ด้านบนสุดของโหมดเรียกดู

หมายเหตุ: อย่าใช้ฟังก์ชั่นนี้ในกรณีที่เป็นการละเมิดกฎหมาย

## **เริ่มใช้งานกล้องถ่ายภาพ**

- 1. ในเมนูหลัก เลือก **กล้องถ่ายภาพ**
- 2. กดปุ่ม OK เพื่อถ่ายภาพ

3. โทรศัพท์ของคุณรองรับการอัพโหลดรูป หลังจากถ่ายรูปแล้ว คุณสามารถเลือกกดปุ่ม อัพโหลด เมื่อต้องการจะอัพโหลดลง Cloud หรือแชร์ในมายไลฟ์

หมายเหตุ: รูปภาพจะถูกบันทึกอยู่ในโฟลเดอร์ภาพถ่ายในเมนูตัวจัดการไฟล์ นอกจากนี้ คุณสามารถเรียกดูรูปภาพได้โดยการเลือกรูปภาพจากรายการตัวเลือก หรือ เปิดโฟลเดอร์ภาพถ่ายจากเมนูตัวจัดการไฟล์

# **ตั้งค่ากล้องถ่ายภาพ**

- 1. กด**ปุ่มคำสั่งซ้าย**เพื่อเข้าสู่โหมดเรียกดู ตัวเลือกทั้งหมดจะปรากฏขึ้นและคุณสามารถ แก้ไขผ่านโหมดเรียกดูได้โดยตรง
- 2. คุณสามารถตั้งค่าขนาดภาพ คุณภาพ ภาพพื้นหลัง และอื่นๆ

## **มัลติมีเดีย**

#### **ทีวี**

โทรศัพท์ของคุณสามารถรับส่งรายการทีวีได้ผ่านบริการ H TV

# **อัลบั้มรูป**

คุณสามารถเรียกดูรูปภาพทั้งหมดในโฟลเดอร์รูปภาพและสามารถจัดเก็บรูปภาพลงใน โทรศัพท์หรือการ์ดหน่วยความจำก็ได้ สำ หรับการเปลี่ยนตำแหน่งจัดเก็บ กรุณาเลือก **ตัว เลือก** และเลือก **การจัดเก็บ**

## **เครื่องเล่นมีเดีย**

โทรศัพท์ของคุณสามารถเป็นเครื่องเล่นเพลงเพื่อความบันเทิงได้ นอกจากนี้ คุณอาจ ดาวน์โหลดเพลงผ่านทาง USB และการเชื่อมต่อรูปแบบอื่นๆ ได้ เพลงจะถูกบันทึกใน โฟลเดอร์ **รายการเล่นของฉัน** ซึ่งอยู่ในตัวจัดการเอกสาร เพื่อให้สามารถค้นพบเพื่อเข้า สู่รายการเพลงโดยอัตโนมัติ คุณอาจฟังเพลงผ่านหูฟังหรือลำ โพงก็ได้ ระบบตอบโต้ที่ใช้ งานง่ายถูกออกแบบมาเป็นพิเศษเพื่อให้ผู้ใช้งานควบคุม เล่น หยุดพัก และหยุดเครื่อง เล่นเพลงได้ตามต้องการ

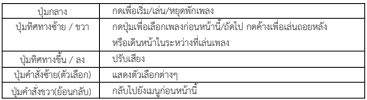

หมายเหตุ: คุณสามารถรับสายในขณะที่กำลังใช้เครื่องเล่นเพลงได้ ในระหว่างที่ใช้สาย เพลงจะถูกหยุดพักชั่วคราวและจะเล่นต่อหลังจากที่คุณวางสายแล้ว

#### **ตกแต่งรูปภาพ**

โทรศัพท์ของคุณมีตัวเลือกดังต่อไปนี้

**• แต่งภาพ :** คุณสามารถแก้ไขรูปภาพหรือไฟล์ภาพที่บันทึกอยู่ในโทรศัพท์หรือการ์ด หน่วยความจำ ได้

**• เรียงภาพ :** คุณสามารถแบ่งรูปภาพออกเป็นส่วนๆ ได้

#### **เริ่มใช้งานการตกแต่งรูปภาพ**

- 1. ในเมนู **มัลติมีเดีย** เลือก ตกแต่งรูปภาพ
- 2. เลือก **ตกแต่งภาพศิลป์**
- 3. เลือก **เลือกจากไฟล์**
- 4. เลือกโทรศัพท์หรือการ์ดหน่วยความจำ เพื่อเปิดโฟลเดอร์
- 5. เลือกโฟลเดอร์รูปภาพหรือโฟลเดอร์ภาพถ่าย
- 6. เลือกไฟล์ภาพที่คุณต้องการแก้ไข และกด OK เพื่อเริ่มปรับแต่งภาพ

#### **บันทึกเสียง**

**บันทึกเสียง** เป็นเครื่องมือในการบันทึกเสียงแบบง่าย ซึ่งมีฟังก์ชั่นครบทุกอย่างตามที่คุณ ต้องการเพื่อจัดการกับไฟล์เสียง

## **เริ่มบันทึกเสียง**

- 1. ในเมนู **มัลติมีเดีย** เลือก **บันทึกเสียง**
- 2. เลือก **ตัวเลือก > บันทึกใหม่** เพื่อเริ่มบันทึกเสียง

หมายเหตุ: 1. ในระหว่างที่บันทึกเสียง คุณสามารถหยุดพักชั่วคราวหรือหยุดบันทึกเสียง ได้ทุกเมื่อโดยการกดปุ่มคำสั่งซ้าย

> 2. คุณสามารถกด **ตัวเลือก** > **ตั้งค่า** เพื่อกำ หนดรูปแบบไฟล์เสียง ซึ่งอาจ เป็น AMR, WAV, AWB และ AMR

#### **วิทยุ**

ฟังก์ชั่นนี้ทำ ให้คุณสามารถรับฟังสถานีวิทยุ FM ที่คุณชื่นชอบได้ทุกเมื่อโดยมีคลื่นความถี่ ตั้งแต่ 87.5 ถึง 108.0 MHz

## **เริ่มต้นใช้งาน**

- 1. เสียบหูฟังเข้ากับตัวเครื่องก่อน
- 2. จาก **เมนูหลัก** เลือก **วิทยุ**
- 3. คุณสามารถกดปุ่มทิศทางขึ้น เพื่อบันทึกรายการวิทยุ FM ได้

4. คุณสามารถกดปุ่ม \*/# เพื่อปรับระดับเสียง

5. กด **ปุ่มทิศทางซ้าย** หรือ **ขวา** เพื่อเริ่มค้นหาคลื่นวิทยุต่อไป

# **โทรศัพท์ของคุณมีตัวเลือกดังต่อไปนี้**

**• รายการช่อง :** คุณสามารถบันทึกสถานีได้มากถึง 9 สถานีโดยการใส่ชื่อช่องและคลื่น ความถี่ คุณยังสามารถเข้าสู่สถานีทั้ง 9 แห่งได้อย่างรวดเร็วด้วยการกดปุ่มหมายเลข นอกจากนี้ คุณยังสามารถเล่น ลบ หรือแก้ไขคลื่นความถี่ของสถานีวิทยุที่เลือกได้

**• ตั้งความถี่ :** คุณสามารถป้อนคลื่นความถี่ของสถานีได้ด้วยตนเอง

**• ค้นหาอัตโนมัติ :** คุณสามารถสแกนหาสถานีวิทยุได้โดยอัตโนมัติ และสถานที่ที่ค้นพบ นั้นจะบันทึกอยู่ในรายการช่อง

- **ตั้งค่า :** คุณสามารถเปลี่ยนแปลงการตั้งค่าภาพพื้นหลังขณะเล่นและลำ โพงได้
- **บันทึก :** คุณสามารถบันทึกรายการโปรดของคุณได้

**• เพิ่มเติม :** คุณสามารถเริ่มเล่นไฟล์ที่คุณบันทึกไว้อีกครั้งและบันทึกเพิ่มต่อในไฟล์ เดียวกันได้

**• รายการไฟล์ :** คุณสามารถส่งรายการไฟล์วิทยุที่คุณบันทึกไว้ ให้แก่เพื่อนของคุณได้

#### **จาวา**

ให้คุณเลือกใช้เกม หรือแอพพลิเคชั่นที่ส่งเข้ามือถือไว้แล้ว สามารถดาวน์โหลดเกม แอพพลิเคชั่นได้ที่เมนู H Life

## **การจัดระบบงาน**

#### **เมนูส่วนตัว**

คุณสามารถซ่อนประวัติการโทร ข้อความ ตัวจัดการเอกสาร และสมุดโทรศัพท์ (รวมถึง กลุ่มผู้โทร) ได้ ซึ่งเป็นการช่วยรักษาข้อมูลส่วนตัวของคุณให้ปลอดภัย สำ หรับการเข้าสู่ เมนูส่วนตัวต้องใช้รหัสผ่าน โดยรหัสผ่านค่าเริ่มต้นสำ หรับเมนูส่วนตัวคือ "0000" คุณ สามารถเปลี่ยนรหัสผ่านได้ในเมนูส่วนตัว

## **ปฏิทิน**

ฟังก์ชั่นนี้ช่วยให้คุณติดตามตารางเวลาและงานที่บันทึกในปฏิทิน นอกจากนี้ คุณสามารถ ตั้งนาฬิกาเตือนงานได้

## **สำ หรับการบันทึกและใช้งานเตือนในปฏิทินเป็นครั้งแรก**

1. ในเมนู ออร์แกไนเซอร์ เลือก **ปฏิทิน**

2. เลือกวันในปฏิทิน

3. เลือก **ตัวเลือก > ดู** เพื่อดูกิจกรรม คุณสามารถกด **เพิ่มรายการ** เพื่อเพิ่มกิจกรรมใหม่ 4. ใส่เวลาเริ่มต้นและเวลาสิ้นสุดของกิจกรรม และใส่อธิบายรายละเอียดของกิจกรรม ในหัวข้อและรายละเอียด หลังจากที่แก้ไขข้อมูลของกิจกรรมเรียบร้อยแล้ว **ตัวเลือก > สำ เร็จ** เพื่อบันทึกรายละเอียด

- 5. เลือกเปิด-ปิด **นาฬิกาปลุก**
- 6. เลือกการเตือนซ้ำ เป็น **ครั้งเดียว/ทุกวัน/กำ หนดเอง/ทุกสัปดาห์/ทุกเดือน/ทุกปี** 7. จากนั้นคุณสามารถแก้ไขข้อมูลอื่นๆ ได้
- 
- 8. กด **สำ เร็จ** เพื่อบันทึกกิจกรรม 13

# **เครื่องคิดเลข**

เครื่องคิดเลขนี้มีฟังก์ชั่นอย่างง่าย เช่น บวก ลบ คูณ และหาร

## **รายการที่จะทำ**

คุณสามารถเรียกดู แก้ไข หรือลบงานจากตัวเลือกในฟังก์ชั่นนี้ สำ หรับผู้ใช้งานครั้งแรก ์<br>คุณต้องปฏิบัติตามขั้นตอนดังต่อไปนี้ 1. เลือก **เพิ่มในรายการงาน** จากนั้นเลือก **ประเภทงาน** 2. แก้ไข **งาน** ของคุณโดยการใส่วันที่ เวลา หัวข้อ นาฬิกาปลุก การเตือนซํ้า การจัด ลำดับความสำคัญ และข้อมูลอื่นๆ 3. คุณสามารถเลือกเปิดนาฬิกาปลุกเพื่อเป็นตัวเตือนได้ 4. เลือก **สำ เร็จ** และ **ใช**่ เพื่อบันทึกงานของคุณ

#### **นาฬิกาปลุก**

ฟังก์ชั่นนี้ทำ ให้คุณสามารถตั้งค่านาฬิกาปลุกตามเวลาที่กำ หนดได้ โดยที่นาฬิกาปลุกนี้ยัง คงทำ งานแม้ว่าคุณจะปิดเครื่องก็ตาม

- 1. ในเมนู **การจัดระบบงาน** เลือก **นาฬิกาปลุก**
- 2. เลือก **แก้ไข** เพื่อตั้งเวลานาฬิกาปลุก โดยคุณควรเปิดใช้งานก่อน
- 3. สำ หรับการตั้งนาฬิกาปลุก ให้ใส่ชั่วโมงและนาทีผ่านปุ่มตัวเลขโดยตรง
- 4. เลือกการเตือนซํ้าเป็น **ครั้งเดียว/ทุกวัน/กำ หนดเอง** สำ หรับรูปแบบเสียงเตือน
- 5. หลังจากตั้งค่าเสร็จสิ้นแล้ว เลือก **สำ เร็จ** เพื่อบันทึกการตั้งค่านาฬิกาปลุก

#### **นาฬิกาปลุก Azzan**

ฟังก์ชั่นนาฬิกาปลุก Azzan นี้สำ หรับชาวมุสลิม คุณสามารถกำ หนดนาฬิกายํ่ารุ่ง นาฬิกา บ่าย นาฬิกาเย็น นาฬิกาพลบคํ่า และนาฬิกากลางคืนได้

#### **เวลาสากล**

คุณสามารถเรียกดูวันและเวลาท้องถิ่นโดยการเลือก GMT และเมือง เมื่อเลือกเมืองแล้ว จะแสดงวันและเวลาท้องถิ่นนั้น

# **บันทึก**

ฟังก์ชั่นนี้ทำ ให้คุณสามารถบันทึกรายการเพื่อเตือนความจำ ได้

#### **การสร้างบันทึก**

- 1. ในเมนู **การจัดระบบงาน** เลือก **บันทึก**
- 2. เลือก **เพิ่ม** เพื่อสร้างบันทึกใหม่
- 3. แก้ไขรายละเอียดของบันทึก
- 4. หลังจากแก้ไขข้อมูลของบันทึกเสร็จแล้วเลือก **ตัวเลือก > สำ เร็จ** เพื่อบันทึก

## **ตัวแปลงหน่วย**

ฟังก์ชั่นนี้ช่วยให้คุณแปลงนํ้าหนักหรือความยาวให้เป็นหน่วยต่างๆ ได้

## **ตัวแปลงสกุลเงิน**

ก่อนอื่น คุณควรใส่ค่าอัตราแลกเปลี่ยน และใส่ข้อมูลของแต่ละท้องถิ่น จากนั้นกดปุ่ม "OK" และจำ นวนเงินที่แปลงค่าจะปรากฏโดยอัตโนมัติ

**นาฬิกาจับเวลา** ฟังก์ชั่นนี้ใช้สำหรับจับเวลา ซึ่งมีเวลาเริ่มและสิ้นสุดที่แน่นอน

#### **การใช้นาฬิกาจับเวลา**

1. จาก**เมนูหลัก** เลือก **การจัดระบบงาน > นาฬิกาจับเวลา**

2. เลือก **นาฬิกาจับเวลาทั่วไป** คุณสามารถเลือกวิธีการบันทึกเวลาแบบเรียกดูบันทึกได้ **• แยกการจับเวลา :** เมื่อคุณเลือกฟังก์ชั่นนี้ การจับเวลาจะถูกบันทึกและเริ่มจับเวลา ต่อเมื่อคุณกด **แยกช่วงเวลา** การจับเวลาครั้งที่ 2 จะถูกบันทึกตามการจับเวลาอย่างต่อ เนื่อง คุณสามารถหยุดการบันทึกและเริ่มใหม่ได้ทุกเมื่อ

**• จับรอบเวลา :** เมื่อคุณเลือกฟังก์ชั่นนี้ การจับเวลาจะถูกบันทึกและเริ่มจับเวลาใหม่ เมื่อคุณกด **รอบเวลา** การจับเวลาครั้งที่ 2 จะถูกบันทึกใหม่ คุณสามารถหยุดการบันทึก และเริ่มใหม่ได้ทุกเมื่อ

**• เรียกดูบันทึก :** คุณสามารถดูการจับเวลาที่คุณได้บันทึกเอาไว้หรือลบบันทึกออก 3. เลือก **นาฬิกาจับเวลา nWay** คุณสามารถบันทึกเวลาได้ 4 ครั้ง โดยกดปุ่มเลื่อนขึ้น ลง ซ้าย ขวา เพื่อเปลี่ยนการจับเวลา

# **ตัวอ่านอีบุ๊ค**

ฟังก์ชั่นนี้ทำ ให้คุณสามารถอ่านหนังสืออิเล็กทรอนิกส์ที่บันทึกไว้ในโทรศัพท์ได้กดปุ่มคำ สั่งซ้าย (ตัวเลือก) เพื่อแสดงเมนูย่อยต่อไปนี้

- **ล้างชั้นหนังสือ :** คุณสามารถลบชั้นหนังสือได้
- **ตั้งค่าทั่วไป :** ในการตั้งค่าทั่วไป คุณสามารถตั้งค่าขนาดตัวอักษร เลื่อนโดย เลื่อน อัตโนมัติ ความเร็วในการเลื่อน เต็มหน้าจอ และรูปแบบการจัดวาง

## **เครื่องคิดเลข Zakat**

เครื่องคิดเลข Zakat เป็นเครื่องคิดเลขชนิดพิเศษสำ หรับชาวอิสลาม โดยเครื่องคิดเลข นี้จะแสดง Zakat ตามกำหนดเวลาของคุณ ซึ่งรองรับค่าเงินสกุลต่างๆ เช่น ดอลลาร์ สหรัฐ ปอนด์ รูปี เป็นต้น

## **จัดการไฟล์**

ในเมนูนี้ คุณสามารถจัดการข้อมูลที่คุณดาวน์โหลดมาได้ โดยมีแหล่งจัดเก็บข้อมูล 2 ตำแหน่งคือ โทรศัพท์และการ์ดหน่วยความจำ

## **การตรวจสอบไฟล์ที่บันทึกในตัวจัดการไฟล์**

• จาก**เมนูหลัก** เลือก **จัดการไฟล์** คุณอาจเห็นไดร์ฟมากกว่าหนึ่งไดร์ฟที่ใช้ชื่อว่า การ์ด หน่วยความจำ หากคุณเสียบการ์ดหน่วยความจำ

• เลื่อนไปยังเมนู โทรศัพท์และกด **ตัวเลือก** เพื่อเรียกดูรายการตัวเลือก

## **อินเทอร์เน็ต**

บริการที่จะอธิบายต่อไปนี้ได้รับการรองรับจากผู้ให้บริการของคุณ หากคุณไม่สามารถใช้ บริการดังกล่าวได้ คุณอาจต้องติดต่อผู้ให้บริการเพื่อสอบถามข้อมูลเพิ่มเติม

# **บริการอินเทอร์เน็ต**

โทรศัพท์ของคุณรองรับบราวเซอร์ WAP คุณอาจได้รับบริการที่หลากหลาย เช่น ข่าว ล่าสุด สภาพอากาศ กีฬา และข้อมูลอื่นๆ รวมถึงบริการอินเทอร์เน็ตอื่นๆ ซึ่งบริการดัง กล่าวจัดทำและรักษาโดยผู้ให้บริการ WAP

```
หมายเหตุ: 1. สำ หรับการเปิดใช้บริการ WAP คุณอาจต้องติดต่อผู้ให้บริการของคุณ
            2. อย่าเปิดเครื่องในบริเวณที่ห้ามเปิดเครื่องหรือเมื่ออาจก่อให้เกิดสัญญาณ 
              แทรกหรืออันตรายได้
```
**• โฮมเพจ**

สำ หรับการเข้าสู่บราวเซอร์จากหน้าจอหลัก ไปยัง **บริการอินเทอร์เน็ต** ในเมนู **บริการ** และเลือก **โฮมเพจ** เมื่อเชื่อมต่อแล้ว โฮมเพจจะปรากฏขึ้น เนื้อหาขึ้นอยู่กับผู้ให้บริการ สำ หรับการออกจากบราวเซอร์ ให้กด**ปุ่มวางสาย** คุณสามารถกำ หนดที่อยู่โฮมเพจได้ใน **บริการ > บริการอินเทอร์เน็ต > ตั้งค่า >รูปแบบ • บุ๊คมาร์ค** คุณสามารถใช้เมนูนี้เพื่อบันทึกที่อยู่ URL และเข้าสู่หน้า WAP ได้รวดเร็วยิ่งขึ้น **• ใส่ที่อยู่** คุณสามารถใส่ที่อยู่ URL ได้ หลังจากใส่แล้ว คุณอาจเลือก URL และเลือก **ตัวเลือก** > **ไปยัง** เพื่อเชื่อมต่อครั้งถัดไปได้

```
• ที่อยู่เว็บไซต์ล่าสุด
กดเพื่อเข้าสู่ที่อยู่เว็บไซต์ล่าสุดที่คุณเยี่ยมชม
• หน้าเพจก่อนหน้านี้
คุณสามารถเรียกดูหน้าเพจที่คุณเข้าเยี่ยมชมก่อนหน้านี้
• หน้าเพจที่จัดเก็บ
กดเพื่อเรียกดูหน้าเพจที่คุณจัดเก็บไว้
• ตั้งค่า
คุณสามารถตั้งค่าบราวเซอร์ได้
```
**ตัวจัดการใบอนุญาต** ในส่วนนี้ คุณจะเห็นรายการใบอนุญาต สถานะ และตัวเลือกขั้นสูง

**บริการเสริมจากผู้ให้บริการ (STK)** กรุณาติดต่อผู้ให้บริการของคุณ

หมายเหตุ: เมนูย่อยของฟังก์ชั่นนี้ขึ้นอยู่กับผู้ให้บริการ และผู้ให้บริการแต่ละแห่งอาจมี บริการที่แตกต่างกัน ซึ่งไม่สามารถเปลี่ยนแปลงแก้ไขได้

## **ตั้งค่า**

#### **รูปแบบ**

รูปแบบโทรศัพท์มีรูปแบบการใช้งานมาให้ 5 แบบ คุณสามารถเลือกเปิดใช้รูปแบบดังนี้ ทั่วไป ปิดเสียง ประชุม นอกอาคาร และ ส่วนตัว

หมายเหตุ: หากคุณปรับเปลี่ยนเสียงเตือน ไอคอนที่แสดงอยู่บนหน้าจอจะเปลี่ยนไป ใน รูปแบบหูฟังจะสามารถใช้งานได้ในกรณีที่มีการเสียบหูฟังเท่านั้น สำ หรับรูป แบบบลูทูธสามารถใช้งานได้ต่อเมื่อมีการเชื่อมต่อหูฟังบลูทูธแล้วเท่านั้น

#### **การเปิดใช้งานรูปแบบ**

1. ในเมนู รูปแบบ เลือก รูปแบบผู้ใช้งาน 2. เลือก **ตัวเลือก > เปิดใช้งาน**

**การแก้ไขรูปแบบ คุณสามารถกำ หนดการตั้งค่ารูปแบบตามความชอบของคุณได้เอง** 1. ในเมนู รูปแบบ เลือก รูปแบบผู้ใช้งาน 2. เลือก **ตัวเลือก > กำ หนดเอง ตั้งค่าหน้าจอ**

คุณสามารถตั้งค่าหน้าจอได้ตามต้องการ ซึ่งมีตัวเลือกดังนี้ **• ภาพพื้นหลัง :** วิธีเปลี่ยนภาพพื้นหลังให้เข้าไปที่ 1. เมนูตั้งค่า เลือก **ตั้งค่าตัวเครื่อง** > **ตั้งค่าหน้าจอ** > **ภาพพื้นหลัง** 2. เลือก **กำ หนดเอง** แล้วเลือกรูปภาพท่ี่ต้องการจาก **จัดการไฟล์** 3. หรือ เลือก **ในระบบ** แล้วกด **ตกลง** • **ภาพพักหน้าจอ :** เปลี่ยนภาพพักหน้าจอ, ระยะเวลาที่รอก่อนภาพพักหน้าจอทำงาน มี ให้เลือกตั้งแต่ 5 วินาที - 1 นาที • **แสดงชื่อผู้ให้บริการ** : ตั้งค่าเปิด หรือปิดการแสดงชื่อเครือข่ายผู้ให้บริการบนหน้าจอ • **แสดงเบอร์ส่วนตัว** : ตั้งค่าเปิดเพื่อแสดงเบอร์ส่วนตัว • **ภาพเปิดเครื่อง** : ตั้งค่าภาพเคลื่อนไหวที่แสดงเมื่อเปิดโทรศัพท์ โดยเลือกจาก**ระบบ** หรือ**จัดการไฟล์** • **ภาพปิดเครื่อง** : ตั้งค่าภาพเคลื่อนไหวที่แสดงเมื่อปิดโทรศัพท์โดยเลือกจาก**ระบบ** หรือ**จัดการไฟล์** • **แสดงวันที่และเวลา** : เลือกตั้งค่าแสดง หรือไม่แสดง • **เอฟเฟคการสลับหน้า** : เลือกตั้งค่าแบบไม่มี ปกติ หรือดีที่สุด • **รูปแบบนาฬิกา** : เลือกรูปแบบนาฬิกาที่จะแสดงบนหน้าจอ เป็นแบบ **อะนาล็อก** หรือ **ดิจิตอล** • **ไฟหน้าจอ LCD** : ตั้งค่าความสว่างของไฟหน้าจอ LCD และระยะเวลา

## **วันที่และเวลา**

ในฟังก์ชั่นนี้ คุณสามารถกำ หนดเวลาในเมืองบ้านเกิด เรียกดู และเปลี่ยนแปลงการตั้งค่า วันที่และเวลาในโทรศัพท์ของคุณได้ นอกจากนี้ คุณยังสามารถกำ หนดรูปแบบของเวลา รวมถึงการอัพเดทด้วยเขตเวลาได้ด้วย 17

**ตั้งค่าตัวเครื่อง • ตารางเวลาตั้งเปิด-ปิดเครื่อง** คุณสามารถตั้งเวลาเปิด-ปิดเครื่องแตกต่างกันได้ 4 ครั้ง

**• ภาษา**

คุณสามารถกำ หนดภาษาที่แสดงบนหน้าจอโทรศัพท์ได้ ในเมนูตั้งค่า เลือก **ตั้งค่าโทรศัพท์ > ภาษา**

หมายเหตุ: ตัวเลือกอัตโนมัติขึ้นอยู่กับผู้ให้บริการของคุณและภาษาที่โทรศัพท์ของคุณ รองรับ หากคุณเลือกอัตโนมัติ โทรศัพท์ของคุณจะค้นหาภาษาที่ซิมการ์ด และเครื่องรองรับโดยอัตโนมัติ

**• เลือกวิธีการป้อนข้อมูล** เมนูนี้ทำ ให้คุณสามารถกำ หนดวิธีการป้อนข้อมูลที่คุณต้องการได้ **• ข้อความต้อนรับ** ในฟังก์ชั่นนี้จะแสดงข้อความบนหน้าจอหลักเมื่อคุณเปิดเครื่อง คุณอาจแก้ไขข้อความเองได้ **• ปุ่มลัด** ในฟังก์ชั่นนี้ คุณสามารถกำ หนดเมนูลัดได้ **• ปุ่มสั่งงานเฉพาะ** ในฟังก์ชั่นนี้ คุณสามารถเปลี่ยนฟังก์ชั่นในปุ่มทิศทางได้ **• อัพเดทเวลาอัตโนมัต**ิ คุณสามารถตั้งค่าเปิดหรือปิดก็ได้

## **ตั้งค่าอื่นๆ**

คุณสามารถเลือกเปิด-ปิดโดยสังเกตจากไฟสัญญาณ LED ที่มุมขวาด้านบนของเครื่อง

# **ตั้งค่าการโทร**

**• แสดงเบอร์ผู้ใช้ :** คุณสามารถเลือกส่งหรือซ่อนเบอร์ผู้ใช้ในขณะที่ใช้สายหรือส่ง ข้อความออกได้ โทรศัพท์จะมีค่าเดิมที่ตั้งค่าตามเครือข่าย ซึ่งหมายความว่าเบอร์ผู้ใช้จะ ถูกกำ หนดโดยผู้ให้บริการของคุณ

**• สายเรียกซ้อน :** คุณสามารถเปิดใช้ฟังก์ชั่นสายเรียกซ้อนได้

**• โอนสาย :** คุณสามารถกำ หนดเงื่อนไขในการโทรโดยการโอนสายที่โทรเข้าไปยังอีก หมายเลขหนึ่ง

**• ระงับการโทร :** คุณสามารถระงับสายเรียกเข้าและสายโทรออกจากโทรศัพท์ของคุณได้

**• การสลับสาย** : รับสายซ้อนการใช้งานเป็นสาย 1 หรือสาย 2 ซึ่งต้องเช็คก่อนว่า เครือข่ายที่คุณใช้อยู่มีบริการนี้หรือไม่

**• โทรซํ้าอัตโนมัติ :** หากเปิดใช้งาน โทรศัพท์จะพยายามโทรออกตามจำ นวนสูงสุดหลัง จากที่การโทรออกไม่ประสบผลสำ เร็จ

**• เตือนเวลาระหว่างโทร :** คุณสามารถกำ หนดการเตือนเวลาโทรในระหว่างการใช้สายได้

**• วางสายด่วนอัตโนมัติ** : ตั้งค่ากำ หนดเวลาในการโทรเมื่อครบเวลาที่ตั้งไว้โทรศัพท์จะ ตัดสายอัตโนมัติทันที

**• ปฏิเสธการรับสายด้วย SMS** : เลือกตั้งค่าไว้เพื่อปฏิเสธขณะมีสายเรียกเข้ามา โดย การส่งข้อความสั้นๆ กลับไป

**• แจ้งการเชื่อมต่อ** : เลือกตั้งค่าเปิด - ปิดเพื่อยืนยันการรับสาย ถ้าเปิดไว้คุณจะได้ยิน เสียงแจ้งเตือนการเชื่อมต่อ เมื่อโทรออกสำ เร็จ

**• โหมดการรับสาย** : เข้าไปที่โหมดการรับสายเลือกฟังก์ชั่น"ทุกปุ่ม" เพื่อรับสายเรียกเข้า **• เสียงพื้นหลัง** : เลือกเสียงประกอบได้ตามต้องการเพื่อให้คุณเพลิดเพลินขณะคุย

โทรศัพท์

# **ตั้งค่าการเชื่อมต่อ**

#### **บลูทูธ (BT)**

โทรศัพท์ของคุณถูกออกแบบมาเพื่อให้ใช้งานได้กับเทคโนโลยีบลูทูธ ซึ่งทำ ให้เกิดการ เชื่อมต่อไร้สายระหว่างอุปกรณ์อิเล็กทรอนิกส์ การเชื่อมต่อบลูทูธสามารถใช้เพื่อฟังเพลง ส่งรูปภาพ วีดิโอ ข้อความ และ vCards

#### **จัดการเชื่อมต่อ**

ระหว่างเครื่องโทรศัพท์กับอุปกรณ์เชื่อมต่ออื่นๆ

## **ตั้งค่าเครือข่าย**

คุณสามารถค้นหาเครือข่าย กำ หนดเครือข่ายได้ เปลี่ยนการเชื่อมต่อ GPRS ได้

# **ตั้งค่าความปลอดภัย**

ฟังก์ชั่นนี้จะทำ ให้คุณสามารถตั้งรหัสผ่านเพื่อรักษาความปลอดภัยของโทรศัพท์ของคุณ จากการใช้งานที่ไม่ได้รับอนุญาต โดยมีตัวเลือกดังต่อไปนี้

#### **ตั้งค่าความปลอดภัย**

**• PIN ล็อค :** ฟังก์ชั่นนี้ทำ ให้คุณสามารถล็อคโทรศัพท์ด้วยซิมการ์ดได้ ซึ่งได้รับการ ออกแบบมาเพื่อป้องกันการใช้งานซิมการ์ดของคุณในโทรศัพท์เครื่องอื่น หากซิมการ์ด ของคุณสูญหาย คุณสามารถเปิดหรือปิดการใช้งานในฟังค์ชั่นล็อค PIN ได้ **• เปลี่ยน PIN :** คุณสามารถเปลี่ยนรหัสผ่านของ PIN

#### **ตั้งค่าความปลอดภัยโทรศัพท**์

คุณสามารถเปิดหรือปิดการใช้งานฟังก์ชั่นล็อคโทรศัพท์ เพื่อคุ้มครองโทรศัพท์ของคุณได้ หากคุณเปิดใช้งาน คุณต้องใส่รหัสผ่านก่อน รหัสล็อคโทรศัพท์เดิมค่าเริ่มต้น 0000 นอกจากนี้ คุณสามารถเลือกเปลี่ยนรหัสผ่านเพื่อเปลี่ยนรหัสของโทรศัพท์ได้

#### **ล็อคปุ่มกดอัตโนมัต**ิ

คุณสามารถล็อคปุ่มกดของโทรศัพท์ เพื่อป้องกันการกดโดนปุ่มโดยบังเอิญ โดยเข้าใน เมนูย่อยของ ล็อคปุ่มกดอัตโนมัตินี้ เลือกเวลา และกด OK

#### **ตัวจัดการการรับรอง**

เลือกเพื่อเรียกดู ลบ หรือกำ หนดการใช้งานของปุ่ม

## **ตั้งค่าจากโรงงาน**

ในฟังก์ชั่นนี้คุณสามารถตั้งค่าโทรศัพท์ให้กลับไปเป็นแบบเดิมเหมือนตอนที่ผลิตได้ การกลับสู่การตั้งค่าจากโรงงานต้องใช้รหัสล็อคโทรศัพท์ด้วย

#### **คุณสมบัติของ USB**

#### **อุปกรณ์ USB mass storage**

คุณสามารถใช้หน่วยความจำ ภายในเครื่องโทรศัพท์หรือการ์ดหน่วยความจำ ภายนอกที่ เสียบเข้ากับตัวเครื่องได้ เมื่อผู้ใช้งานเลือก USB mass storage โดยที่มีสาย USB เชื่อม ต่อเข้ากับคอมพิวเตอร์ คอมพิวเตอร์จะค้นหาโทรศัพท์ว่าเป็นไดร์ฟภายนอกโดยอัตโนมัติ ผู้ใช้งานสามารถเข้าสู่หน่วยความจำ ในเครื่องหรือนอกเครื่องก็ได้

# **ข้อมูลทั่วไป**

#### **อุปกรณ์เสริม**

โทรศัพท์ของคุณมีอุปกรณ์เสริมต่างๆ ภายในกล่อง ซึ่งประกอบด้วยแบตเตอรี่มาตรฐาน 1 ก้อน หูฟัง 1 อัน และที่ชาร์จแบตเตอรี่ 1 อัน (ไม่เสียค่าใช้จ่าย) โปรดรับทราบว่า

- หูฟังไม่ใช่อุปกรณ์พื้นฐานของโทรศัพท์เครื่องนี้ แต่จะถูกจัดให้เป็นของกำ นัลแก่ผู้ซื้อ โปรดใช้หูฟังเพื่อเพลิดเพลินกับการฟังเพลงหรือรับสายเสียงเข้าในโหมดหูฟัง
- โปรดใช้อุปกรณ์เสริมและอุปกรณ์ชาร์จแบตเตอรี่ของแท้จากผู้ผลิตโทรศัพท์เท่านั้น
- ไม่อย่างนั้น อาจก่อให้เกิดความเสียหายร้ายแรงต่อชีวิตและทรัพย์สิน
- การละเลยคำ เตือนนี้จะทำ ให้การรับประกันสิ้นสุดลง
- อุปกรณ์เสริมอาจแตกต่างกันไปในแต่ละประเทศ

#### **GPRS/EDGE**

เฉพาะดาวน์โหลด รองรับ EDGE และเฉพาะอัพโหลด รองรับ GPRS

## **การดูแลรักษาแบตเตอรี่**

• โทรศัพท์ของคุณใช้พลังงานจากแบตเตอรี่ที่สามารถชาร์จไฟได้ระยะแรงดันไฟของ แบตเตอรี่โทรศัพท์ คือ 3.6-4.2 โวลต์

• แบตเตอรี่สามารถชาร์จและคายประจุได้หลายร้อยครั้ง และเมื่อเวลาการทำงาน (เวลา ใช้สายและรอสาย) ของแบตเตอรี่สั้นลง แสดงว่าแบตเตอรี่หมดอายุการใช้งาน คุณควร ซื้อแบตเตอรี่ใหม่ทันที

- ถอดสายชาร์จออกเมื่อไม่ใช้งาน และไม่ควรชาร์จแบตเตอรี่ทิ้งไว้เกินหนึ่งสัปดาห์ เพราะ อาจทำ ให้อายุการใช้งานสั้นลง
- การชาร์จแบตเตอรี่นานเกินไปจะทำ ให้อายุการใช้งานลดลง และแบตเตอรี่ที่ชาร์จจน เต็มจะคายประจุไปเอง หากทิ้งไว้โดยไม่ใช้งาน

• ห้ามจัดเก็บหรือชาร์จพลังงานแบตเตอรี่ในอุณหภูมิที่สูงเกินไป เพราะอาจทำ ให้อายุการ ใช้งานของโทรศัพท์สั้นลงและทำ ให้แบตเตอรี่ชำ รุดเสียหาย

- ใช้เฉพาะที่ชาร์จแบตเตอรี่และแบตเตอรี่ที่ได้รับการรับรองหรือแนะนำ โดยผู้ผลิตเท่านั้น การใช้ที่ชาร์จแบตเตอรี่หรือแบตเตอรี่อื่นๆ อาจทำ ให้โทรศัพท์เสียหาย
- ห้ามใช้แบตเตอรี่ผิดไปจากวัตถุประสงค์การใช้งาน
- ไม่ควรนำแบตเตอรี่ไว้ในรถที่มีอุณหภูมิร้อนหรือเย็นเกินไป เพราะอาจทำ ให้แบตเตอรี่เสียหาย
- ห้ามลัดวงจรแบตเตอรี่ เพราะอาจทำ ให้แบตเตอรี่หรือวัตถุที่มาสัมผัสขั้วแบตเตอรี่เสียหาย 20

• ปฏิบัติตามข้อบังคับในการทิ้งแบตเตอรี่ที่ไม่ใช้งานแล้ว เช่น การรีไซเคิล ไม่ควรทิ้ง แบตเตอรี่ในกองไฟ

• อายุการใช้งานจริงของแบตเตอรี่จะขึ้นอยู่กับสถานะของเครือข่าย การตั้งค่าผลิตภัณฑ์ รูปแบบการใช้งาน แบตเตอรี่ และสภาวะแวดล้อม

คำ เตือน: หากใส่แบตเตอรี่ผิดชนิดอาจเกิดความเสี่ยงในการระเบิดได้ โปรดทิ้งแบตเตอรี่ ที่ใช้แล้วตามคำแนะนำ

## **ข้อควรระวังในการชาร์จไฟ**

**ข้อควรระวัง :** โปรดตรวจสอบรุ่นของอุปกรณ์ชาร์จไฟก่อนที่จะใช้กับโทรศัพท์เคลื่อนที่ **คำ เตือน :** โปรดใช้แบตเตอรี่, อุปกรณ์ชาร์จไฟ และอุปกรณ์เสริมอื่นๆ ตามรุ่นที่ได้รับ การรับรองจาก Q-mobile เท่านั้น การใช้แบตเตอรี่ อุปกรณ์ชาร์จไฟ และอุปกรณ์เสริม อื่นๆ นอกจากรุ่นที่กำ หนดจะทำ ให้การรับประกันเป็นโมฆะและอาจก่อให้เกิดอันตรายได้ โปรดตรวจสอบอุปกรณ์เสริมที่ใช้งานได้กับตัวแทนจำ หน่ายของคุณและโปรดจับที่ หัวปลั๊ก ไม่ใช่สายไฟเมื่อต้องการดึงปลั๊กอุปกรณ์ใดๆ ออก

## **การดูแลรักษา**

โปรดอ่านคู่มืออย่างละเอียดก่อนใช้งาน และหากมีปัญหาในการใช้งาน ให้ติดต่อศูนย์ บริการใกล้บ้านคุณ

- เก็บโทรศัพท์และชิ้นส่วนต่างๆ ของโทรศัพท์ให้พ้นมือเด็ก
- เก็บโทรศัพท์ไว้ในที่แห้ง ปราศจากฝน ความชื้น และของเหลวทุกชนิดจะมีสารที่ กัดกร่อนวงจรเครื่องใช้ไฟฟ้าได้
- หลีกเลี่ยงการวางโทรศัพท์ไว้ในอุณหภูมิที่ร้อนจัดหรือเย็นจัด โดยช่วงอุณหภูมิที่เหมาะ กับการใช้โทรศัพท์คือ 0-40 องศาเซลเซียส
- หลีกเลี่ยงการวางโทรศัพท์ไว้ใกล้ไฟแช็ก ประกายไฟ หรือแหล่งความร้อนอื่นๆ
- อย่าพยายามถอด ซ่อม หรือประกอบโทรศัพท์ด้วยตัวเอง ควรให้ช่างซ่อมเท่านั้น
- อย่าโยน เคาะ หรือเขย่าโทรศัพท์ การใช้งานโดยไม่ถนอมเครื่องอาจทำ ให้แผงวงจร ภายในเกิดความเสียหายได้

• อย่าทาสีโทรศัพท์ เนื่องจากสีอาจเข้าไปอุดตันลำ โพง ไมโครโฟน หรือชิ้นส่วนที่เลื่อนได้ และอาจส่งผลต่อประสิทธิภาพการทำ งานของโทรศัพท์

- เก็บโทรศัพท์และชิ้นส่วนของโทรศัพท์ให้พ้นมือเด็ก
- ใช้โทรศัพท์ด้วยความระมัดระวังและเก็บโทรศัพท์ในที่ที่สะอาดและปราศจากฝุ่น

• ห้ามใช้โทรศัพท์ที่เสาอากาศเสียหาย หากเสาอากาศสัมผัสกับผิวหนัง อาจเกิดจากการ ไหม้เล็กน้อยได้ โปรดติดต่อศูนย์บริการใกล้บ้านคุณเพื่อเปลี่ยนเสาอากาศที่เสียหาย • ใช้ที่ชาร์จแบตเตอรี่ในร่มเท่านั้น

• โทรศัพท์ของคุณอาจมีเสาอากาศทั้งภายในและภายนอกเครื่อง เนื่องจากโทรศัพท์นี้ เป็นอุปกรณ์ถ่ายทอดสัญญาณวิทยุ ดังนั้นจึงหลีกเลี่ยงการสัมผัสเสาอากาศโดยไม่จำ เป็น ในขณะที่เสาอากาศกำลังส่งและรับสัญญาณอยู่ การสัมผัสกับเสาอากาศส่งผลกระทบต่อ คุณภาพการติดต่อสื่อสารและอาจทำ ให้โทรศัพท์ใช้พลังงานมากกว่าการใช้งานปกติ และ อาจลดอายุการใช้งานของแบตเตอรี่ได้

• หลีกเลี่ยงการใช้โทรศัพท์ในที่ที่มีความสูงเกินกว่า 3,000 เมตรจากระดับนํ้าทะเล

## **ข้อมูลด้านความปลอดภัยที่สำ คัญ รหัสสำ หรับการเชื่อมต่อ**

#### **รหัส PIN (PIN Code)**

รหัส PIN (Personal Identification Number) เป็นรหัสที่ใช้ป้องกันการใช้ซิมการ์ดโดย ไม่ได้รับอนุญาต โดยปกติแล้วคุณจะต้องได้รับรหัสนี้มาพร้อมกับตัวซิมการ์ดที่ซื้อ คุณ จำ เป็นต้องถามรหัสผ่านที่ถูกต้องจากผู้ให้บริการเครือข่าย หากคุณป้อนรหัส PIN ผิด 3 ครั้งติดต่อกัน คุณจะต้องใส่รหัส PUK เพื่อปลดล็อคโทรศัพท์

#### **รหัส PUK (PUK Code)**

รหัส PUK (Personal Unblocking Key) ใช้สำ หรับปลดล็อครหัส PIN คุณจำ เป็นต้อง ถามรหัสผ่านที่ถูกต้องจากผู้ให้บริการของคุณ หากคุณป้อนรหัส PUK ผิด 10 ครั้งติดต่อ กัน ซิมการ์ดของคุณจะไม่สามารถใช้งานได้อีก โปรดติดต่อผู้ให้บริการของคุณ

#### **รหัสผ่านของตัวเครื่อง (Phone Code)**

รหัสผ่านจะช่วยป้องกันโทรศัพท์ของคุณจากการใช้งานของบุคคลอื่น ฟังก์ชั่นนี้จะไม่ ถูกเปิดเมื่อคุณซื้อโทรศัพท์ (ค่าเริ่มต้นคือ 0000) คุณสามารถตั้งรหัสใหม่เป็นตัวเลข 4-8 หลัก

#### **คลื่นความถี่วิทยุ**

เมื่อเปิดเครื่องโทรศัพท์เคลื่อนที่ของคุณเป็นเครื่องรับส่งคลื่นวิทยุ (RF) โทรศัพท์จะ ทำ งานในคลื่นความถี่ที่ต่างกันขึ้นอยู่กับชนิดของโทรศัพท์เคลื่อนที่ที่คุณใช้ และเทคนิค การปรับคลื่นวิทยุที่ใช้ ระบบเครือข่ายที่ใช้ในการโทรจะควบคุมระดับพลังงานที่โทรศัพท์ คุณส่งออกมา

#### **อุปกรณ์อิเล็กทรอนิกส์**

อุปกรณ์อิเล็กทรอนิกส์สมัยใหม่ส่วนใหญ่สามารถป้องกันสัญญาณคลื่นความถี่วิทยุ (RF) ได้ อย่างไรก็ตาม อุปกรณ์อิเล็กทรอนิกส์ดังกล่าวบางอย่าง อาจไม่สามารถต่อต้าน สัญญาณ RF จากโทรศัพท์เคลื่อนที่ของคุณได้ ดังนั้น

• ห้ามใช้โทรศัพท์เคลื่อนที่ใกล้กับอุปกรณ์ทางการแพทย์โดยไม่ได้รับอนุญาต

## **เครื่องกระตุ้นกล้ามเนื้อหัวใจ**

การใช้โทรศัพท์เคลื่อนที่อาจมีผลกระทบต่อการทำ งานของเครื่องกระตุ้นกล้ามเนื้อหัวใจ และอุปกรณ์ทางการแพทย์อื่นๆ ผู้ผลิตเครื่องกระตุ้นกล้ามเนื้อหัวใจแนะนำไว้ว่า ควร รักษาระยะห่างอย่างน้อย 20 ซม. (6 นิ้ว) ระหว่างโทรศัพท์เคลื่อนที่และเครื่องกระตุ้น กล้ามเนื้อหัวใจ เพื่อหลีกเลี่ยงคลื่นรบกวนที่อาจเกิดขึ้น คำแนะนำ นี้ได้รับการยืนยันโดย การค้นคว้าที่ไม่ขึ้นตรงกับหน่วยงานใดของ Wireless Technology Research

## **สำ หรับบุคคลที่ใช้เครื่องกระตุ้นกล้ามเนื้อหัวใจ**

• ควรรักษาระยะห่างจากเครื่องกระตุ้นกล้ามเนื้อหัวใจอย่างน้อย 20 ซม. (6 นิ้ว) ระหว่าง เปิดเครื่องโทรศัพท์

- ห้ามเก็บโทรศัพท์ไว้ในกระเป๋าเสื้อ
- ในการสนทนาควรใช้หูด้านตรงข้ามกับเครื่องกระตุ้นกล้ามเนื้อหัวใจเพื่อลดผลกระทบ ของคลื่นความถี่ที่อาจเกิดขึ้น

• หากคุณสงสัยว่าอาจเกิดคลื่นรบกวน ให้รีบปิดโทรศัพท์ทันที

#### **เครื่องช่วยฟัง**

โทรศัพท์เคลื่อนที่บางรุ่นอาจรบกวนเครื่องช่วยฟัง ในกรณีที่เกิดคลื่นรบกวน คุณควร ปรึกษาผู้ให้บริการของคุณ หรือโทรมาที่ศูนย์บริการลูกค้าเพื่อขอคำ ปรึกษาเกี่ยวกับ ทางเลือกที่ถูกต้อง **การใช้งานบนเครื่องบิน**

- ปิดโทรศัพท์ก่อนเดินทางด้วยเครื่องบิน
- ห้ามใช้โทรศัพท์ในบริเวณสนามบินโดยไม่ได้รับอนุญาต
- ห้ามใช้โทรศัพท์ในขณะที่เครื่องบินกำลังบินเพื่อเป็นการปกป้องระบบสื่อสาร

## **บริเวณที่อาจเกิดการระเบิด**

โปรดปิดโทรศัพท์ของคุณเมื่ออยู่ในพื้นที่ที่อาจเกิดการระเบิด และปฏิบัติตามเครื่องหมาย รวมถึงคำแนะนำ ทั้งหมดอย่างเคร่งครัด เนื่องจากเครื่องโทรศัพท์หรืออุปกรณ์เสริมอาจ ก่อให้เกิดประกายไฟได้ ซึ่งประกายไฟดังกล่าวที่เกิดขึ้นในบางพื้นที่อาจก่อให้เกิดการ ระเบิดหรือเพลิงไหม้ อันเป็นสาเหตุให้เกิดการบาดเจ็บหรืออาจถึงแก่ชีวิตได้ บริเวณที่ อาจเกิดระเบิดมักจะไม่มีเครื่องหมายแสดงที่ชัดเจน ซึ่งรวมถึงแหล่งเชื้อเพลิง เช่น ปั๊มนํ้า มัน ใต้ท้องเรือ บริเวณส่งถ่ายหรือเก็บสารเคมี และพื้นที่ที่อาจมีส่วนผสมของสารเคมีลอย ในอากาศ หรือผงโลหะและพื้นที่อื่นๆ ที่โดยปกติคุณจะได้รับการแนะนำ ให้ดับเครื่องยนต์

#### **การใช้โทรศัพท์ในขณะใช้ยานยนต์**

โปรดตรวจสอบกฎหมายและข้อบังคับทางจราจรอย่างเคร่งครัดขณะที่คุณใช้โทรศัพท์ ทั้งนี้ หากคุณใช้โทรศัพท์ขับรถควรปฏิบัติดังนี้

- ขับรถอย่างระมัดระวัง
- ใช้อุปกรณ์เสริมแฮนด์ฟรี (กฎหมายในหลายประเทศอนุญาตบังคับให้ใช้แฮนด์ฟรี)
- จอดรถที่ไหล่ทางก่อนโทรหรือรับสาย หากจำ เป็นต้องใช้โทรศัพท์

คลื่นความถี่วิทยุ (RF) อาจมีผลกระทบต่อระบบอิเล็กทรอนิกส์ในยานยนตร์ที่ใช้มอเตอร์ อย่างเช่น สเตอริโอในรถยนต์ อุปกรณ์เพื่อความปลอดภัย ฯลฯ นอกจากนี้ ผู้ผลิตรถยนต์ บางรายไม่อนุญาตให้ใช้โทรศัพท์เคลื่อนที่ภายในรถ อย่างน้อยคุณควรติดตั้งอุปกรณ์ที่ รองรับการใช้งานแฮนด์ฟรี และเสาอากาศภายนอก โปรดสอบถามผู้ผลิตรถยนต์ของคุณ เพื่อให้มั่นใจว่าโทรศัพท์ของคุณจะไม่ส่งผลต่อระบบอิเล็กทรอนิกส์ของยานพาหนะ

#### **การโทรออกฉุกเฉิน ข้อควรจำ**

โทรศัพท์เครื่องนี้ใช้คลื่นวิทยุ, เครือข่ายไร้สาย และเครือข่ายภาคพื้น รวมถึงฟังก์ชั่นตาม ที่ผู้ใช้งานกำ หนด เช่นเดียวกับโทรศัพท์ไร้สายเครื่องอื่นๆ ด้วยเหตุนี้ จึงไม่สามารถรับ ประกันว่าจะใช้ในการติดต่อได้ตลอดเวลา เพราะฉะนั้นคุณจึงไม่ควรพึ่งพาโทรศัพท์มือถือ ของคุณเพียงอย่างเดียวสำ หรับการติดต่อที่สำคัญ (เช่น สถานการณ์ฉุกเฉินทางการ แพทย์) การโทรออกฉุกเฉินนั้นอาจไม่สามารถทำ ได้ในบางเครือข่ายหรือเมื่อมีการใช้ บริการบางเครือข่ายและ/หรือการใช้งานโทรศัพท์บางอย่าง กรุณาตรวจสอบกับผู้ให้ บริการของคุณ

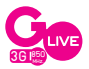